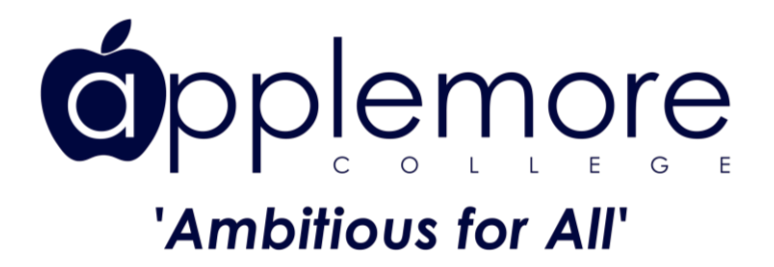

## **Year 8 Parent Evening**

Booking and Meeting Guide

You will need to access Epraise and Teams to attend the Parents Evening.

Open Epraise either using your App or go to [https://www.epraise.co.uk](https://www.epraise.co.uk/) [T](https://www.epraise.co.uk/)he following screen will be displayed. Click on the 'Login' icon towards the top right of the screen.

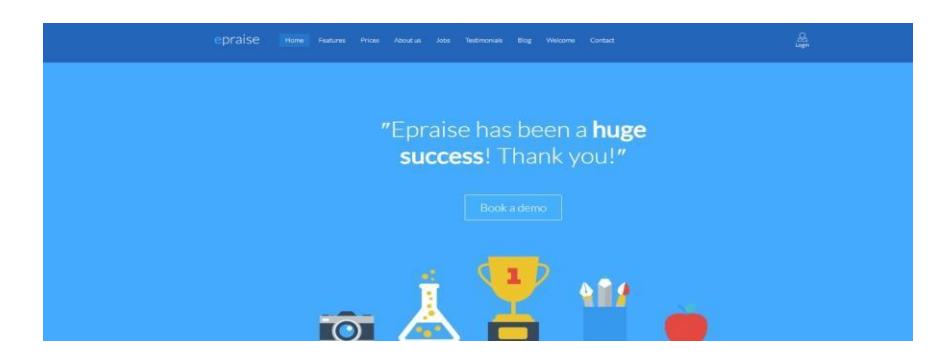

Now select 'Parent' and enter **your** email. If you are using Epraise for the first time or you have forgotten you password, leave this blank and a link will be emailed to you.

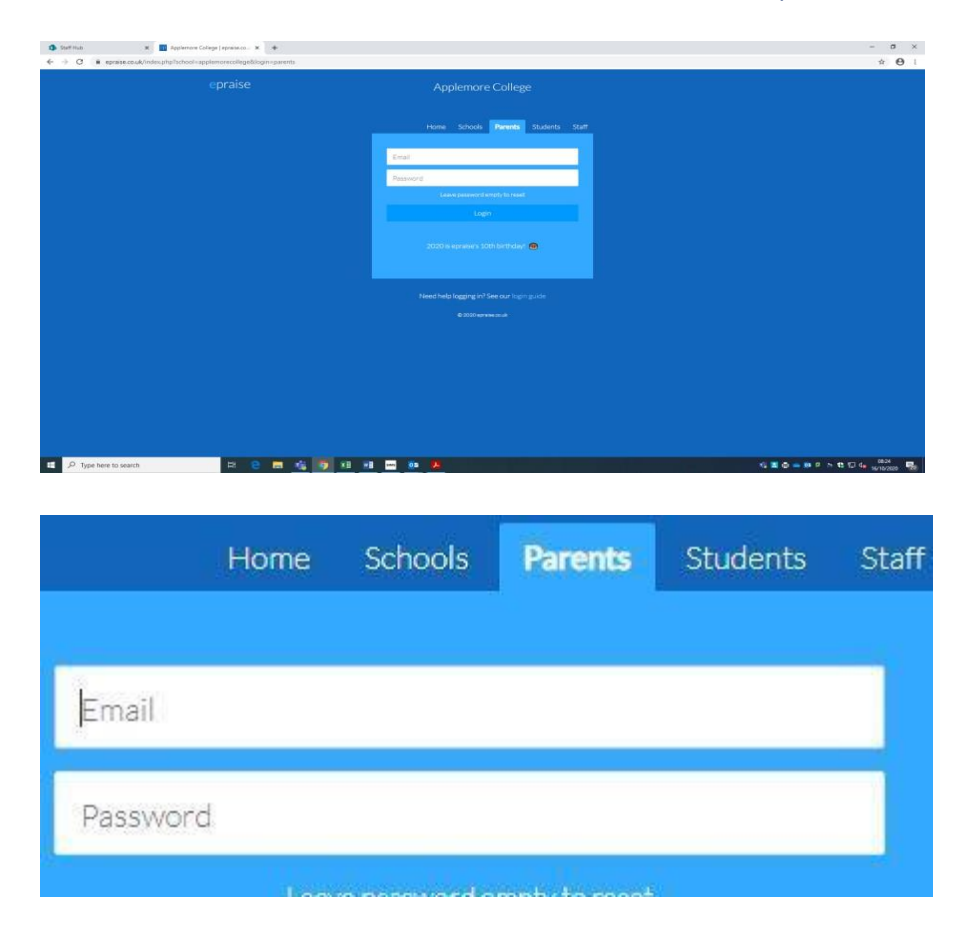

Once you have logged into Epraise you need to go to 'Community > Parents' Evenings'

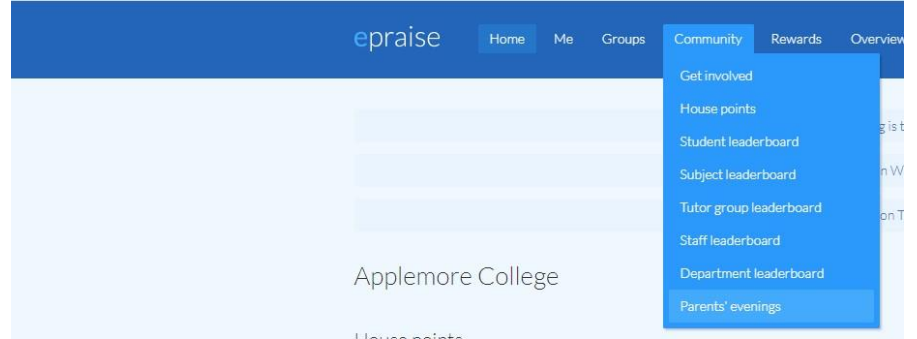

It will then come up with the event relevant to your child. You will need to select the Year 8 Parents Evening

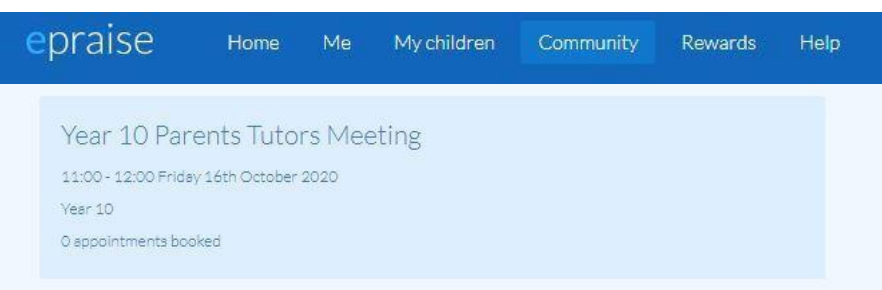

The system will ask if you want to make your own bookings or the system will book it for you. Then ask you to make a booking by clicking on the link.

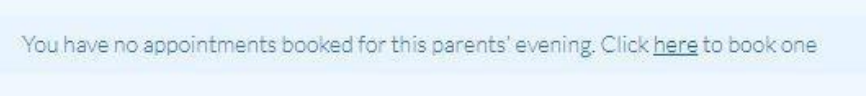

Select the teachers you wish to have a meeting with.

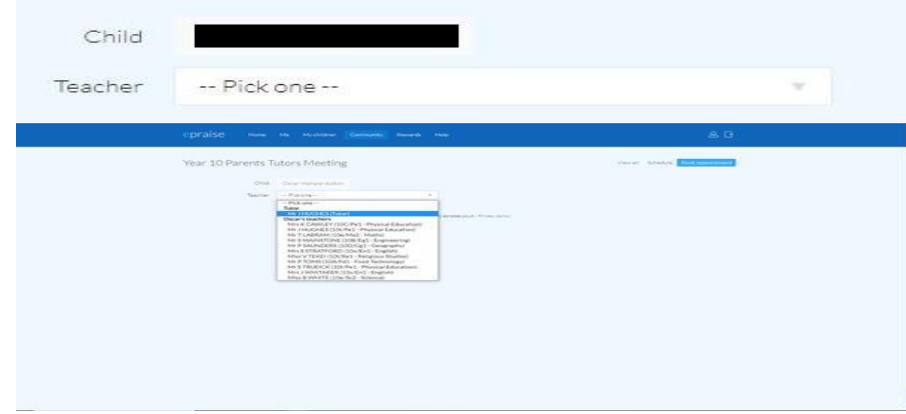

Finally, select the time you wish to book for your meeting. Once you have selected the time, click on 'Book Appointment'

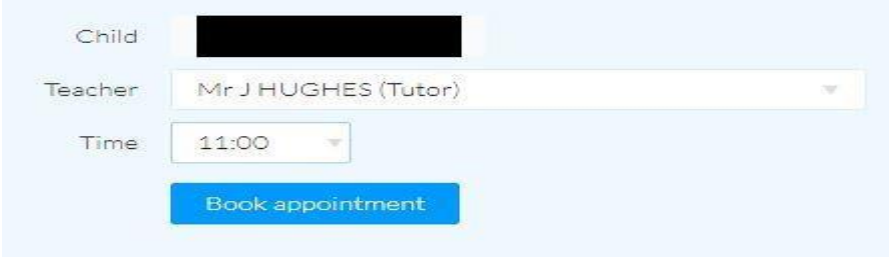

Epraise will then give you a screen such as this and a link under the Room column. This is the link to your child's Parent Evenings virtual meeting room you will click on each link for each separate teacher.

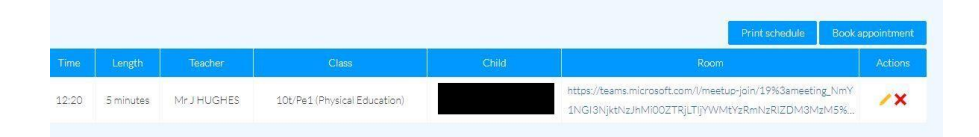

Clicking on the virtual meeting room link will then come up with a screen. From here, select 'Continue'

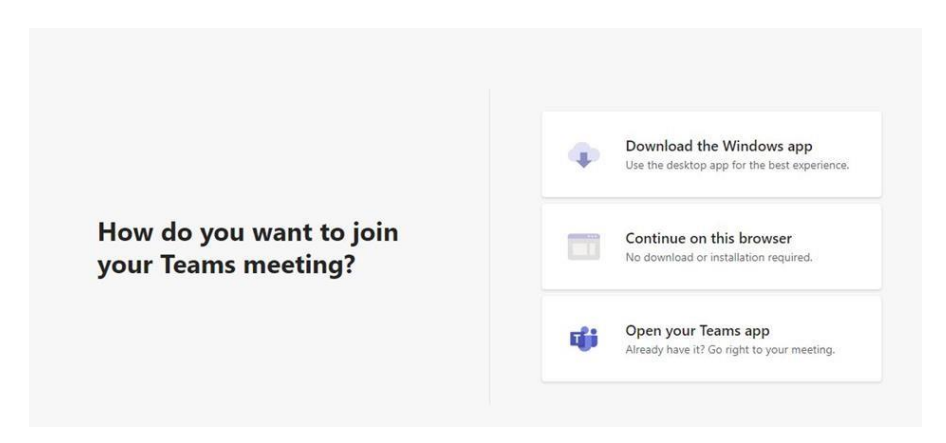

Once Teams loads, it asks you to check your settings (i.e. video and microphone). When you are ready click 'Join Now'.

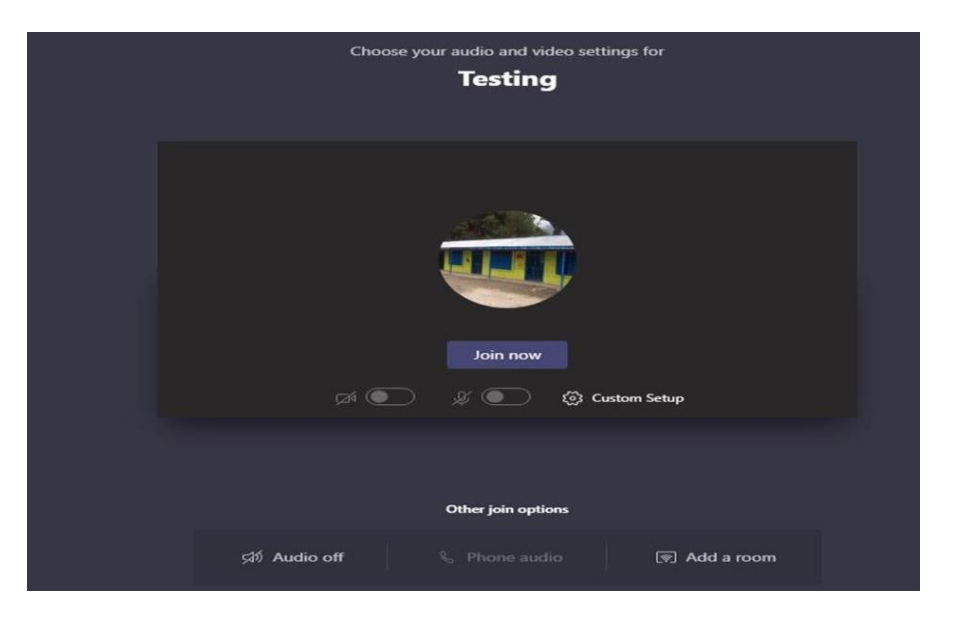

This will put you into the Lobby and alert the Teacher that you are online waiting. The Teacher will then bring you into the meeting at your allotted time. Please remember to unmute your microphone for each teacher and leave each meeting.

Please contact Mrs Wallace-Dutton should you have problems booking or on the night at [wallaj@applemore.hants.sch.uk](mailto:wallaj@applemore.hants.sch.uk)